# CSSE 220 Day 4

#### Practice Implementing Classes in Java and an Intro. to Java Graphics

Open WordGames project and specification from Homework 3

#### Outline

- WordGames: example and work time
- Live coding: a Java graphics program

```
1\Theta/ \pi\pi* A NameDropper puts "foo savs " before its given string, where foo is the name
 2
     * that the particular NameDropper drops.
 -3
 \overline{4}* @author David Mutchler. Created December 4, 2009.
 5
     \star /
 6
 7.
   public class NameDropper implements StringTransformable {
 8
 9
        private String nameToDrop:
10117 * *12* Sets "Madonna" as this NameDropper's name to drop.
13.
          \pi/14\Thetapublic NameDropper() {
15this nameToDrop = "Madonna":
16\mathcal{Y}1718<sup>°</sup>7 * *19* Sets the given String as this NameDropper's name to drop.
|20||21|* @param nameToDrop
|22|\pi/23<sup>o</sup>public NameDropper (String nameToDrop) {
24this.nameToDrop = nameToDrop;
\overline{25}λ.
\mathbb{Z}6270ブホホ
28
          * Returns the String that results from putting "foo says " before its given
29
          * string, where foo is the name that this particular NameDropper drops.
ÎЗO
ÎЗ 1.
          * @param stringToTransform
32
          * @return the String that results from putting "foo says " before its given
BЗ
                     string, where foo is the name that this particular NameDropper
₿34
          *
                     drops.
់3េ5
          \pi/36⊝
        ROverride
87
        public String transform(String stringToTransform) {
38
             return this nameToDrop + " says " + stringToTransform;
B 9
        \mathcal{Y}|40\rangle
```
#### Another WordGames Example

#### Q1-11

# **Word Games Work Time**

```
If statements are like C:
    if (x < 12) {
       System.out.println("x is small");
    }
▶ Use % for modulus, like C:
    if (x % 2 == 0) {
       System.out.println("x is even");
    }
▶ For loops are like C:
    for (int i = 0; i < 10; i += 2) {
       System.out.println("next even is " + i);
    }
```
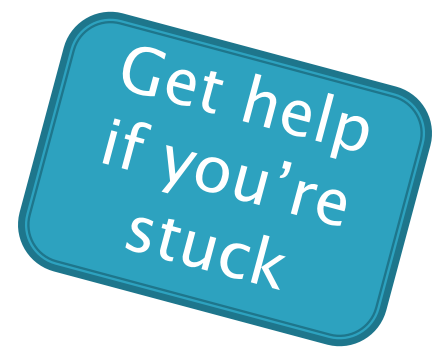

#### On to Java Graphics

Check out IntroToJavaGraphics project from SVN

### Simplest Java Graphics Program

```
import javax.swing.JFrame;
/**
 * From Ch 2, Big Java.
 * @author Cay Horstmann
 */
public class EmptyFrameViewer {
  /**
   * Draws a frame.
   * @param args ignored
   */
  public static void main(String[4] args)
    JFrame frame = new JFrame()
    frame.setSize(300,400);
    frame.setTitle("An Empty Frame");
    frame.setDefaultCloseOperation(JFrame.EXIT_ON_CLOSE);
    frame.setVisible(true);
  <u>}</u>
}
                                             This code is already in 
                                             your project for today
                                                  Creates a graphics 
                                                    frame object
                                                      Configures it
                                               Tells Java to exit 
                                              program when user 
                                               closes the frame
                       Display the frame
```
# Live Coding

MyViewer and MyComponent (Based on RectangleViewer and RectangleComponent from Big Java)

Schedule page has link to detailed instructions if you'd rather work ahead or on your own later.

#### **Other Shapes**

 new Ellipse2D.Double(double x, double y, double w, double h)

 new Line2D.Double(double x1, double y1, double x2, double y2)

new Point2D.Double(double x, double y)

new Line2D.Double(Point2D p1, Point2D p2)

 new Arc2D.Double(double x, double y, double w, double h, double start, double extent, int type)

▶ Try these!

Add an ellipse and both kinds of lines to MyComponent

#### **Adding Text**

▶ To add some text to a component:

◦ graphics2.drawString("some text", x, y);

- ▶ You can change the font *before* drawing the text:
	- $\circ$  Font  $f = new Font("Times New Roman",$

Font.PLAIN, 72);

graphics2.setFont(f);

Style. Other alternatives are: Font.BOLD, Font.ITALIC, and Font.BOLD | Font.ITALIC

Font size in points

### Colors

- ▶ To change the Graphics2D object's "pen" color:
	- $\circ$  Color c = ...; // see below graphics2.setColor(c);
- Lots of colors:
	- new Color(*red*, *green*, *blue*), all from 0 to 255
	- Color.RED, Color.WHITE, etc. (see Javadocs)
	- new Color(*red, green, blue, alpha*), all from 0 to 255. *alpha* is transparency
- ▶ To fill interior of shape:
	- graphics2.fill(box);

### **Making Faces**

#### ▶ Due session 6

- Look over project as part of HW4
- Complete project as part of HW5
- ▶ Implement a class that draws a face of a given size at a given location. You should also be able to mutate (translate and rotate) it.

 $\mathcal{O}(\mathbf{S})$  (  $\mathcal{O}(\mathbf{S})$  (  $\mathcal{O}(\mathbf{S})$ 

- 1. Specification (in HW)
- 2. Design together next session (UML)
- 3. Code (incrementally)